**Эта статья посвящена вопросу автоматизации конструкторско-технологической подготовки производства (КТПП) на базе отечественной интегрированной системы ADEM-VX.**

## **ADEM-VX:**  СКВОЗНАЯ ПОДГОТОВКА ПРОИЗВОДСТВА ПО ЭТАПАМ

различных модулей интегрированной си-

1. Определение и назначение состава изделия **(модули CAD / CAPP / VAULT** 

1.2. Заполнение дерева проекта нормативно-технологическими данными (материал, кол-во деталей на сборку, сортамент, профиль заготовки, вес, предварительная или известная трудоемкость, производственный маршрут следования, детали узла по технологическому процессу, используемые типовые технологические процессы).

1.1. Создание состава изделия.

1.3. Формирование спецификации. 1.4. Формирование нормативных специфи-

Разработанный изначально как среда авторизованного хранения и поиска документов, модуль ADEM Vault (Архив) постоянно расширяет свою функциональность. Поэтому, организуя проект в виде структуры изделия, можно формировать различного рода ведомости и отчеты. Например ведомость используемых материалов и инструментов, сводные ведомости трудоемкости, карты тех. планирования и другие виды документов. Таким образом, в рамках технологического или конструкторского бюро модуль ADEM Vault можно рассматривать как недорогой и легко настраиваемый компонент, выполняющий функции «легкой» PDM-системы, который, в то же время, обеспечивает интеграцию ADEM в общезаводскую систему управления

стемы ADEM-VX.

**(Архив))**

каций.

предприятием.

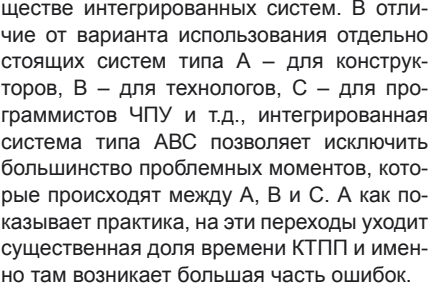

Несколько слов о важнейшем преиму-

**Основными укрупненными этапами процесса КТПП являются следующие пункты:** 

- проектирование состава изделия, создание модели изделия и выпуск конструкторской документации;
- проектирование техпроцессов;
- программирование станков с ЧПУ на основе моделей;
- выпуск технологической документации.

Практически ADEM-VX сочетает средства автоматизации для различных видов инженерной деятельности, оперативное взаимодействие которых является ключом к рентабельному производству.

- CAD-систему для конструирования, моделирования и оформления КД.
- Assembly, систему для создания и ведения сборок.
- CAPP/CAM систему для проектирования техпроцессов, позволяющую выполнять программирование станков с ЧПУ в контексте создаваемого ТП и оформления технологической документации в соответствии с ЕСТПП.
- GPP-подсистему создания постпроцессоров.
- Vault (Архив)-систему для работы с документами.
- Дополнительные подсистемы, использование которых в данной статье не рассматривается.
	- Рассмотрим, как протекает процесс

эксперт CAD/CAM/CAPP, ООО «Рациональные технологии» подготовки производства и применение

к.т.н, директор отдела разработок ООО «Рациональные технологии»

эксперт CAD/CAM/CAPP, ООО «Рациональные технологии»

2.2. Сводная ведомость по предварительной трудоемкости.

г. Москва

3. Создание моделей деталей изделия (модуль CAD).

Конструкторский модуль системы ADEM CAD является системой универсального гибридного моделирования. Он одинаково хорошо работает как с плоскими объектами в качестве эффективной «чертилки», так и с твердыми объемными телами и с поверхностями.

Помимо обычных способов модификации моделей, таких как различные скругления углов и срезание фасок, система насыщена специфическими командами: локальными операциями, построением оболочек, восстановлением поверхностей и др.

Одной из ключевых задач, решаемых системой, является создание объемных моделей, имеющих максимальный уровень технологической проработки, который обеспечивает изготовление деталей на современном оборудовании. Более того, эти модели должны играть роль эталонов для контроля точности и качества.

- 4. Создание сборочной модели изделия (модуль Assembly (Сборка)
- 4.1. Сборка по деталям.
- 4.2. Проверка собираемости изделия, устранение «конфликтных» ситуаций, установка полей допусков соединений.
- 4.3. Визуализация сборки-разборки изделия.

Модуль Adem Assembly предназначен для разработки иерархических объемных сборок. Проектирование сборок может производиться «снизу вверх», т.е. сначала создаются детали, из которых формируются подсборки и сборки следующих уровней. А также «сверху вниз», когда сначала создается общая сборка, а затем производится ее детализация до необходимого уровня. ►

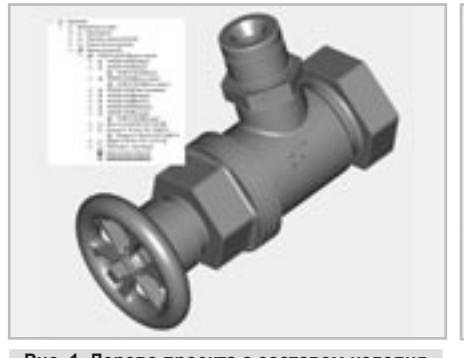

**Рис. 1. Дерево проекта с составом изделия «Угловой кран»**

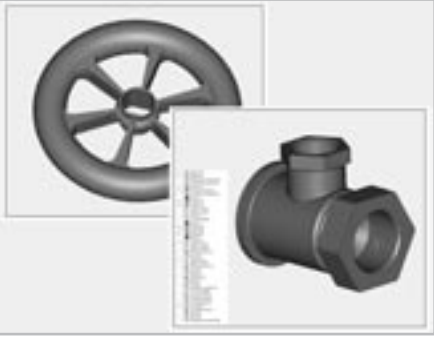

2. Создание проектных сводных ведомо-

2.1. По расходу материала, стандартных деталей, узлов, покупных и готовых

стей (модуль CAPP).

деталей, узлов.

**Рис. 2. Модели деталей изделия «Угловой кран».**

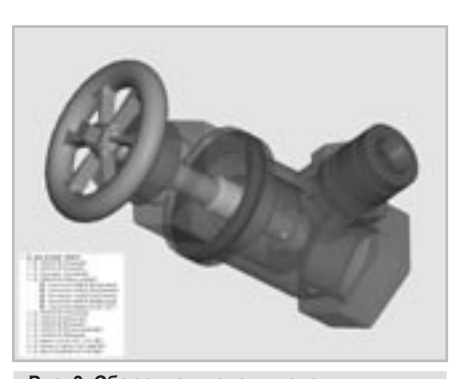

**Рис. 3. Сборочная модель изделия «Угловой кран».**

## **А. БЫКОВ В. КАРПОВСКИЙ К. КАРАБЧЕЕВ**

Редактор сборок позволяет формировать сборку из деталей и подсборок, устанавливать конструктивные связи и ограничения между элементами сборки. При добавлении компонента или подсборки в модуль ADEM Assembly в иерархическом дереве сборки автоматически появляется объект с именем компонента. На основе дерева сборки формируется обменный файл в формате XML, передающий ссылки на все компоненты сборки и связи между ними. На основе этой информации в ADEM Vault строится электронная структура изделия.

5 Создание конструкторской документации: спецификации, эскизы, чертежи (модули CAD / VAULT).

В плане подготовки чертежей в ADEM **CAD** стоит отметить полную поддержку Единой Системы Конструкторской Документации, с соответствующей гибкой простановкой размеров, знаков шероховатости, допусков на отклонение от формы и расположения поверхности и других элементов оформления.

- 6 Создание ЧПУ-операций (модуль САМ)
- 6.1. Создание технологического процесса ЧПУ-операций.
- 6.2. Создание САМ переходов и операций.
- 6.3. Создание карт наладок инструмента на ЧПУ-операцию.
- 6.4. Получение УП на требуемое оборудование.
- 6.5. Создание карт наладок на ЧПУ-операцию или переход.

Для программирования ЧПУ нужно: создать программную операцию, задать модель оборудования, инструмент, форму заготовки, необходимые технологические команды и подключить нужный постпроцессор. К операции можно добавлять конкретные технологические переходы и конструктивные элементы.

При задании конструктивных элементов используются стандартные типы: колодец, стенка, окно, паз, плоскость, уступ, плита и т.п. Их определение может осуществляться как на основе простых плоских контуров, так и на основе граней и ребер 3D-молепи

Библиотека постпроцессоров АДЕМ содержит ~ 640 различных вариаций «станок - стойка с ЧПУ», включая отечественное и зарубежное металлообрабатывающее оборудование с ЧПУ (фрезерное, токарное, сверлильное, электроэрозионное, сварочное, газовой и лазерной резки, лазерной 2Х-5Х обработки, прессов с ЧПУ и др).

Генератор постпроцессоров (ADEM GPP) на одном из совещаний Миннауки, посвященном авиационным технологиям, в апреле 2007 г., был назван наиболее гибким и мощным инструментом среди подобных модулей известных CAD/CAM систем. Созданный российскими разработчиками Группы компаний ADEM, модуль генерации постпроцессоров многократно доказывал свою эффективность как при запуске сложного современного оборудования, так и при подключении устаревших станков с ЧПУ.

Созлание технологического процесса  $\overline{7}$ нормирование технологического процесса, создание технологической документации (модуль САРР).

Модуль ADEM CAPP является системой проектирования технологических процессов, которая позволяет с различной степенью автоматизации проектировать единичные, групповые и типовые ТП по многим направлениям: механообработка, сборка, сварка, гальваника, штамповка и др.

В АDEM САРР существует несколько методов создания единичных техпроцессов. Один из них - последовательное формирование структуры путем добавления операций, переходов, эскизов и т. д. При этом в распоряжении технологов находятся классификаторы операций и переходов, базы по оборудованию, оснастке, режущему и мерительному инструменту. Используется контекстная фильтрация, позволяющая отсечь несовместимые сочетания операций, оборудования, переходов и оснастки, вследствие чего сокращается объем обрабатываемой пользователем информации. Автоматизированы процедуры назначения режимов резания и определения норм времени.

Другим способом проектирования техпроцесса является использование типовых технологических объектов Пюбой технологический объект, будь то операция или переход, может быть сохранен и в дальнейшем использован при разработке других технологий как в неизменном виде, так и с последующей корректировкой. Наряду с этим в системе возможна работа нескольких технологов над одним большим техпроцессом, состоящим из самых разных операций.

Еще один вариант проектирования использование объектно-ориентированных технологий, в том числе алгоритмов автоматического создания маршрутов обработки. Ярким примером такого подхода является сервис создания маршрута обработки отверстия, который позволяет на основе данных о размере, точности и типе отверстия сформировать полный маршрут его обработки.

- 8. Создание нормативных сводных ведомостей (модуль САРР)
- Ведомости по расходу материала, 81 стандартных деталей, узлов, покупных и готовых деталей, узлов.
- 8.2 Сводная ведомость по трудоемкости. /По операциям и деталям/.
- 8.3. Комплект конструкторско-технологической документации на все изделие.

По окончании конструкторско-технологической подготовки производства мы имеем электронную структуру изделия, ВСЮ КОНСТРУКТОРСКУЮ И ТАХНОЛОГИЧАСКУЮ документацию, необходимую для дальнейшего его изготовления. Стоит отметить, что вся информация находится в одном месте и доступна для использования. Если предприятие использует систему планирования производства (MES) и/или систему управления предприятием (ERP), то отпадает необходимость повторного ввода данных. Всю необходимую информацию для функционирования этих систем можно получить из общей базы данных об изделии, хранимой в ADEM Vault. Используя функционал ADEM Vault API, можно адаптировать процесс передачи под любую MES/ERP систему.

Таким образом, без лишних переходов между различными CAD, CAM, CAPP, PDM- системами в результате применения единой интегрированной системы ADEM процесс КТПП становится более линейным и параллельным одновременно. что является основой повышения производительности и качества в целом.

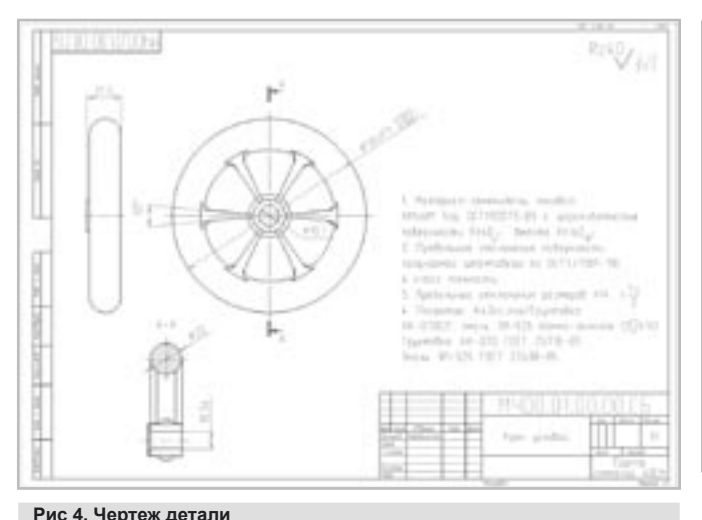

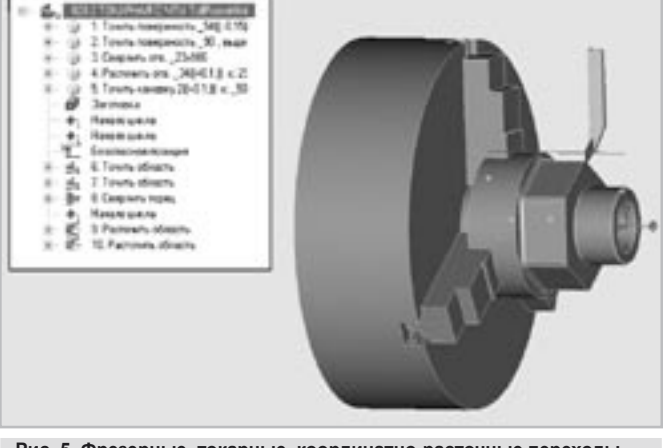

Рис. 5. Фрезерные, токарные, координатно-расточные переходы ЧПУ. Моделирование обработки на станке.